# **IBM Cognos Web-Based Training Customization Toolkit (v1.01/1.02)**

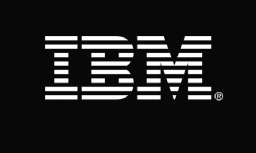

**IBM Cognos Web-Based Training Customization Toolkit (v1.01/1.02)** is a multimedia eLearning library that provides eLearning developers with the necessary information and instructions to customize the content and components of an existing IBM Cognos web-based training (WBT) course. Using videos, tutorials, diagrams and step by step lists, the toolkit covers a wide range of topics, including the tools necessary for a successful customization, the IBM Cognos WBT architecture, and how to add, remove or modify content of all types. The toolkit is fully referenced and searchable.

#### **Topics Covered**

- Introduction to IBM Cognos eLearning
- Typical Modifications
- Main Menu
- General Module Modifications
- Content Pages
- Demonstrations
- Learning Activities
- Module Assessment
- Publish Captivate Files
- Miscellaneous WBT Modifications

#### **Intended Audience**

eLearning developers

#### **Prerequisites**

- Experience using Adobe Captivate 5
- Familiar with IBM Cognos web-based training format

#### **Let Us Help You**

We believe an effective training program reduces the time it takes for users to learn and adopt new technology and will lead to greater satisfaction overall. Whether you choose to attend public training, deliver your own training, take self-paced training, or require customized training that reflects your business, let IBM Business Analytics Education assist you in developing comprehensive and economical training plans to meet these needs. To learn more, visit http://www-304.ibm.com/jct03001c/services/learning/ites.wss/us/en?pageType=page&c=a0003096.

#### **1: Introduction to IBM Cognos eLearning**

- Required Development Tools
- The Structure of a WBT
- Add Captivate Widgets to Project Files

#### **2: Typical Modifications**

Typical Modifications

#### **3: Main Menu**

- Add a Module to the Course Map
- Remove a Module from the WBT
- Replace a Module with another Module
- Edit Course Description and Course Summary
- Edit the Module Names Displayed in the Course Map
- Edit the Course Title Displayed in the Main Menu

# **IBM Cognos WBT Customization Toolkit (v1.01/1.02)**

# **4: General Module Modifications**

- Edit the Module Title
- Update the Table of Contents
- Add, Edit, Move, or Remove Slides
- Reorganize the Content in a Module

# **5: Content Pages**

- Add a New Content Page to the Module
- Modify the Elements of a Content Page
- Remove a Content Page from the Module

# **6: Demonstrations**

- Create a New Demonstration
- Modify an Existing Demonstration
- Remove a Demonstration from the Module

# **7: Learning Activities**

- Create a New Learning Activity
- Modify an Existing Learning Activity
- Remove a Learning Activity from a Module
- Create Scrolling Text Boxes for Demo Step Lists and Learning Activity Scenario/Instructions

# **8: Module Assessment**

- Edit the Module Title Displayed in the Assessment
- Add a New Question to the Assessment
- Modify an Existing Question
- Remove a Question from the Assessment
- Change the Pass/Fail Threshold of the Assessment
- Change the Pass/Fail Message on the Assessment Results Slide

# **9: Publish Captivate Files**

- Publish the Main Menu
- Publish a Module
- Publish a Demonstration
- Publish a Learning Activity
- Publish an Assessment

#### **10: Miscellaneous WBT Modifications**

- Change the WBT Branding
- Add Audio to Module Content Pages
- Display Correct Answer Message in Assessment

# **System Requirements for eLearning:**

- Intel Pentium 4 2.33GHz, Athlon 64 2800+ or faster processor
- Windows XP SP3, Windows Vista, or Windows 7 operating systems
- 128 MB RAM
- 128 MB of graphics memory
- Internet Explorer 6.0 SP 2, Internet Explorer 7.0 or 8.0
- Mozilla Firefox (3.5 or 3.6)
- Adobe Flash Player 10 of higher
- 1024 X 768 screen resolution (minimum)
- 300 MB of free disk space
- Font size should be set to Normal in Display Properties
- Flash Global Security Setting must be set to allow Flash content to use older security rules
- Minimum color depth/quality (monitor settings) of Medium (16-bit)
- Sound card